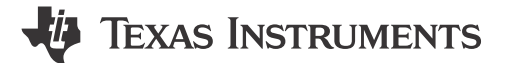

#### 摘要

ULC-HPB-DEMO 是一个完整的演示系统, 能够演示超声波镜头清洗 (ULC) 技术。该演示由德州仪器 (TI) 和 HPB Optoelectronics 联合开发。演示套件的制作由 HPB Optoelectronics 完成。

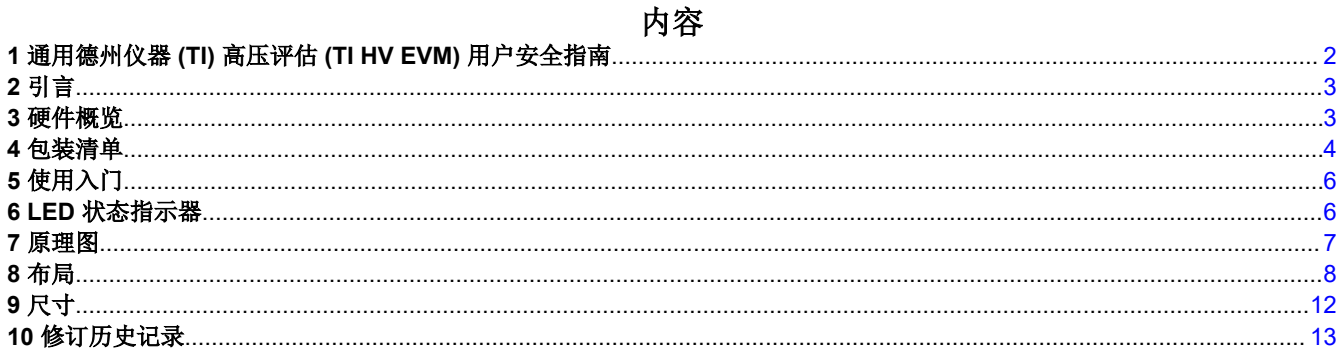

### 插图清单

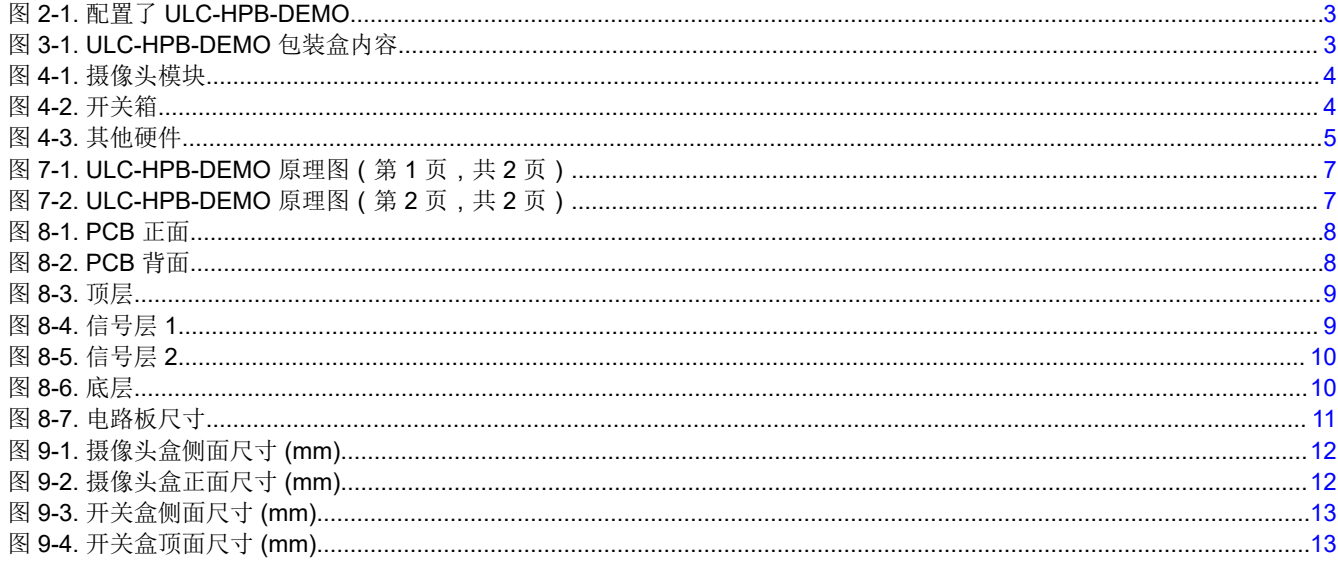

#### 表格清单

表 5-1. 按钮功能........................

### 商标

所有商标均为其各自所有者的财产。

. . . . . . . . . . . 6

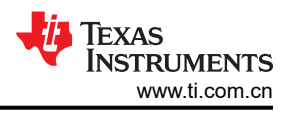

# <span id="page-1-0"></span>**1** 通用德州仪器 **(TI)** 高压评估 **(TI HV EVM)** 用户安全指南

务必遵循 TI 的设置和应用说明,包括在建议的电气额定电压和功率限制范围内使用所有接口元件。务必采取电气 安全防护措施,这样有助于确保自身和周围人员的人身安全。如需更多信息,请联系 TI 产品信息中心,网址为 [http://ticsc.service-now.com](https://ticsc.service-now.com/csm?_ticdt=MTYzMTMwMTExOHwwMTU5MDMwYWMyNWYwMDExYjU2ZjUwMTBhOGRkMDUwNzIwMDM1MDZhMDA5MTh8R0ExLjIuMzYxOTU1OTc2LjE0ODE4MTQ3NTV8MA)。

保存所有警告和说明以供将来参考。

警告

务必遵循警告和说明,否则可能引发电击和灼伤危险,进而造成财产损失或人员伤亡。

TI HV EVM 一词是指通常以开放式框架、敞开式印刷电路板装配形式提供的电子器件。TI HV EVM 严格用于开发 实验室环境,仅供了解开发和应用高压电路相关电气安全风险且接受过专门培训、具有专业知识背景的合格专业 用户使用。德州仪器 (TI) 严禁将其用于任何其他用途或应用。如果用户不符合要求,应立即停止继续使用 HV EVM。

- 1. 1.工作区安全 a. 保持工作区整洁有序。
	- a. 每次电路通电时,都必须由具有资质的观察员在场监督。
	- b. TI HV EVM 和接口电子元件通电区域必须设有有效的防护栏和标识。这些标志指示可能存在高压操作,以 避免意外接触。
	- c. 开发环境中使用的所有接口电路、电源、评估模块、仪器、仪表、示波器和其他相关装置如果超过 50Vrms/75 VDC, 则必须置于紧急断电 (EPO) 保护电源板内。
	- d. 使用稳定且不导电的工作台。
	- e. 使用充分绝缘的夹钳和导线来连接测量探针和仪器。尽量不要徒手进行测试。
- 2. 电气安全:作为一项预防措施,假定整个 EVM 可能存在用户可完全接触到的高电压是一种好的工程做法。
	- a. 执行任何电气测量或其他诊断测量之前,需切断 TI HV EVM 及其全部输入、输出和电气负载的电源。确 认 TI HV EVM 已安全断电。
	- b. 确认 EVM 断电后,根据所需的电路配置、接线、测量设备连接和其他应用需求执行进一步操作,同时仍 假定 EVM 电路和测量仪器均带电。
	- c. EVM 准备就绪后,根据需要将 EVM 通电。

警告

警告电击危险。

THE 通电后,请勿触摸 EVM 或电路,因为可能存在高压,会造成电击危险。

- 3. 人身安全:穿戴人员防护装备(例如具有高额定电压的手套或具有侧护板的安全眼镜)或将 EVM 放置于带有 联锁装置的保护罩中,避免意外接触。
- 4. 安全使用限制条件:勿将 EVM 作为整体或部分生产单元使用。

# <span id="page-2-0"></span>**2** 引言

ULC-HPB-DEMO 是德州仪器 (TI) 与 [HPB Optoelectronics](https://www.ti.com/partner/HPB) 合作开发的一体化超声波镜片清洗 (ULC) 评估系统。 该演示也称为"执行演示",操作简单,开箱即用,而无需专用软件或其他硬件。集成式 200 万像素摄像头利用 USB 视频类 (UVC) 标准提供真正的即插即用体验。附带的具有 LED 状态指示器的按钮模块提供了一种简单的方 法来评估水清洗、除冰和自动检测。该系统使用标准 USB-A 和 USB-C 连接,可针对不同的测试环境进行扩展。

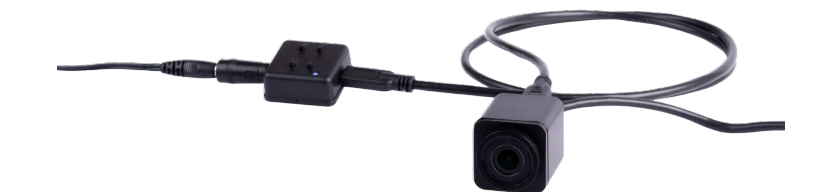

图 **2-1.** 配置了 **ULC-HPB-DEMO**

## **3** 硬件概览

包装盒中包含以下硬件:

- 200 万像素摄像头模块,采用 14mm 即时影像清晰系统 (ICVS),可提供 115° 视场
- 4 按钮控制箱
- 12V 电源
- Micro-USB 转 USB-A 电缆
- USB-C 电缆
- 桶形插孔适配器
- 迷你喷瓶
- 快速入门指南

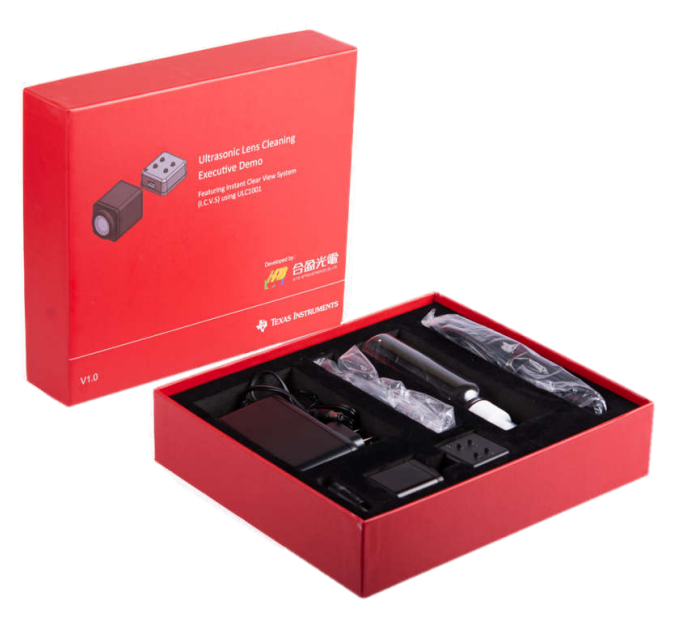

图 **3-1. ULC-HPB-DEMO** 包装盒内容

<span id="page-3-0"></span>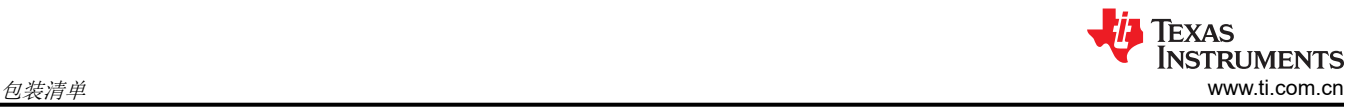

## **4** 包装清单

摄像头模块包含三个电路板。从前到后,这些电路板依次是摄像头模块、驱动器板和用于传递各种信号的连接器 板。该器件的背面有两个端口:一个是用于摄像头的 Micro-USB,另一个是用于将电源和内部集成电路 (I2C) 通 信传递到驱动器板的 USB-C。可以选择将 Micro-USB 连接到 Windows 10 PC。ULC-HPB-DEMO 可在本机 Windows 相机应用上运行,无需下载和安装其他软件。USB-C 需要连接到开关箱。

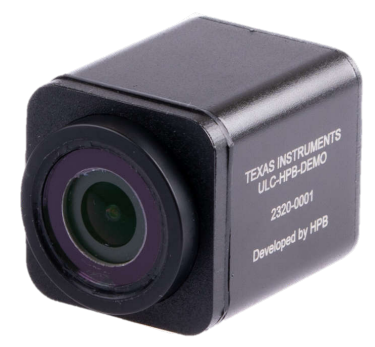

图 **4-1.** 摄像头模块

开关箱控制摄像头模块中的超声波镜头清洗。桶形插孔插入随附的开关适配器。USB-C 输出端插入摄像头模块。

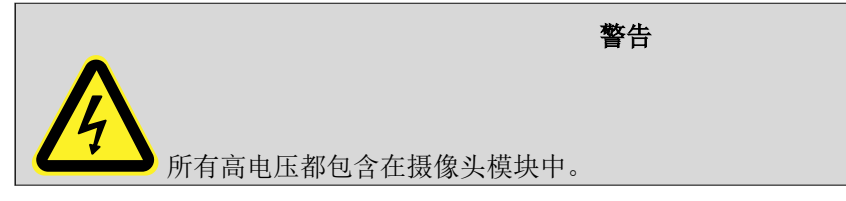

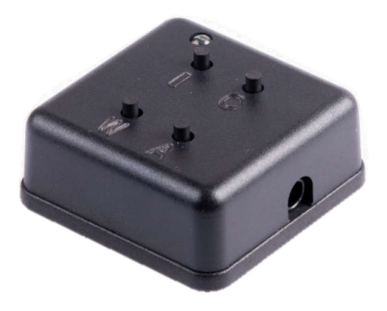

图 **4-2.** 开关箱

<span id="page-4-0"></span>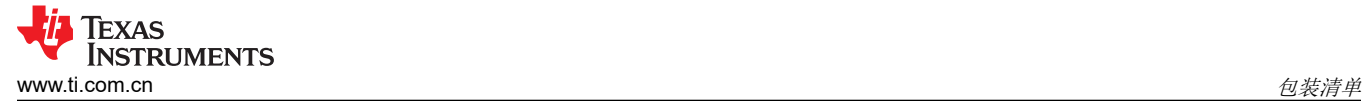

#### 其他硬件包括:

- 1. 开关电源,36W 电源适配器接受 110-240VAC 50/60Hz
- 2. USB-C 电缆 连[接摄像头模块和开关箱](#page-3-0)
- 3. 用于电源的桶形插孔适配器
- 4. USB-A 转 Micro USB-B 电缆
- 5. 空喷瓶

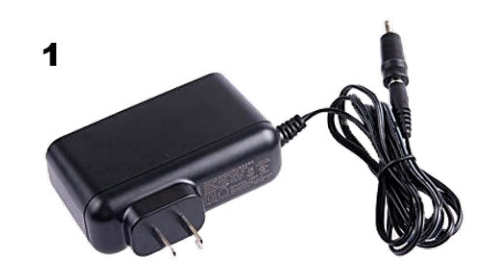

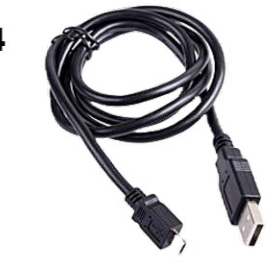

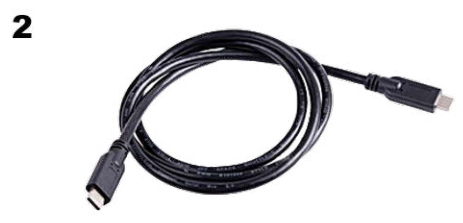

5

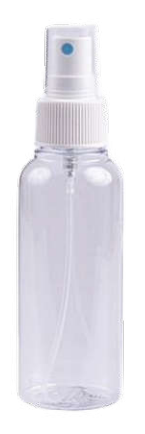

3

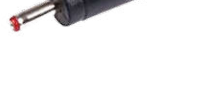

图 **4-3.** 其他硬件

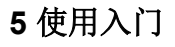

请按照以下顺序连接和设置 ULC-HPB-DEMO。要在不查看摄像头的情况下进行操作,请跳过步骤 2 和 3:

<span id="page-5-0"></span>使用入门 [www.ti.com.cn](https://www.ti.com.cn)

- 1. 向喷瓶中注水。
- 2. 用 Micro-USB 电缆将计算机连接[到摄像头模块](#page-3-0)。
- 3. 单击"搜索"并键入"相机",在计算机上打开本机 Windows 相机应用。
- 4. 用 USB-C 电缆[将摄像头模块](#page-3-0)连接[到开关箱](#page-3-0)。
- 5. 将 1.5 英寸电源适配器连接到电源电缆。
- 6. 将电源插入 110-240VAC 墙壁插座。
- 7. 将适配器连接[到开关箱](#page-3-0)中。系统上电、校准和初始化摄像头盒。
- 8. 完成后,LED 指示灯呈蓝色常亮,表明器件已准备好接收按钮命令。
- 9. 有关清洗命令,请参阅按钮功能。

小心 **!** 请勿在无人照看的情况下使 EVM 通电。

表 5-1 介绍了按钮命令。无论运行时处于何种模式,均可通过按下任意按钮停止该模式。

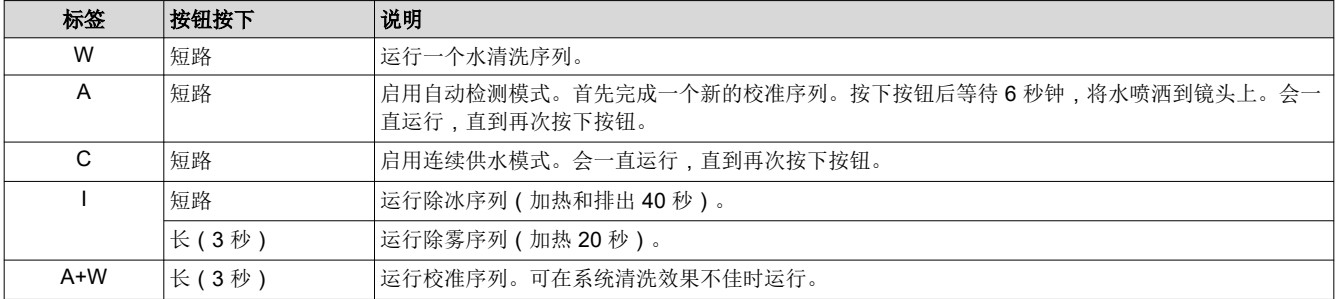

#### 表 **5-1.** 按钮功能

### **6 LED** 状态指示器

[开关箱](#page-3-0) LED 将根据以下状态亮起:

- 常亮 准备接收命令
- 缓慢闪烁 正在运行
- 快速闪烁 写入、校准或预处理自动模式

过热是 ULC-HPB-DEMO 中可能出现的标志。该标志启动冷却状态,每秒检查一次温度,直到演示达到可操作范 围内的温度。在除冰或除雾模式下,该标志可使运行时间长于声明的时间。

Texas

**ISTRUMENTS** 

<span id="page-6-0"></span>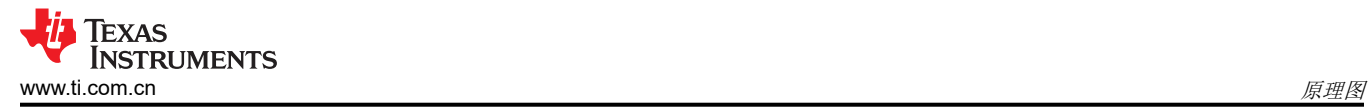

### **7** 原理图

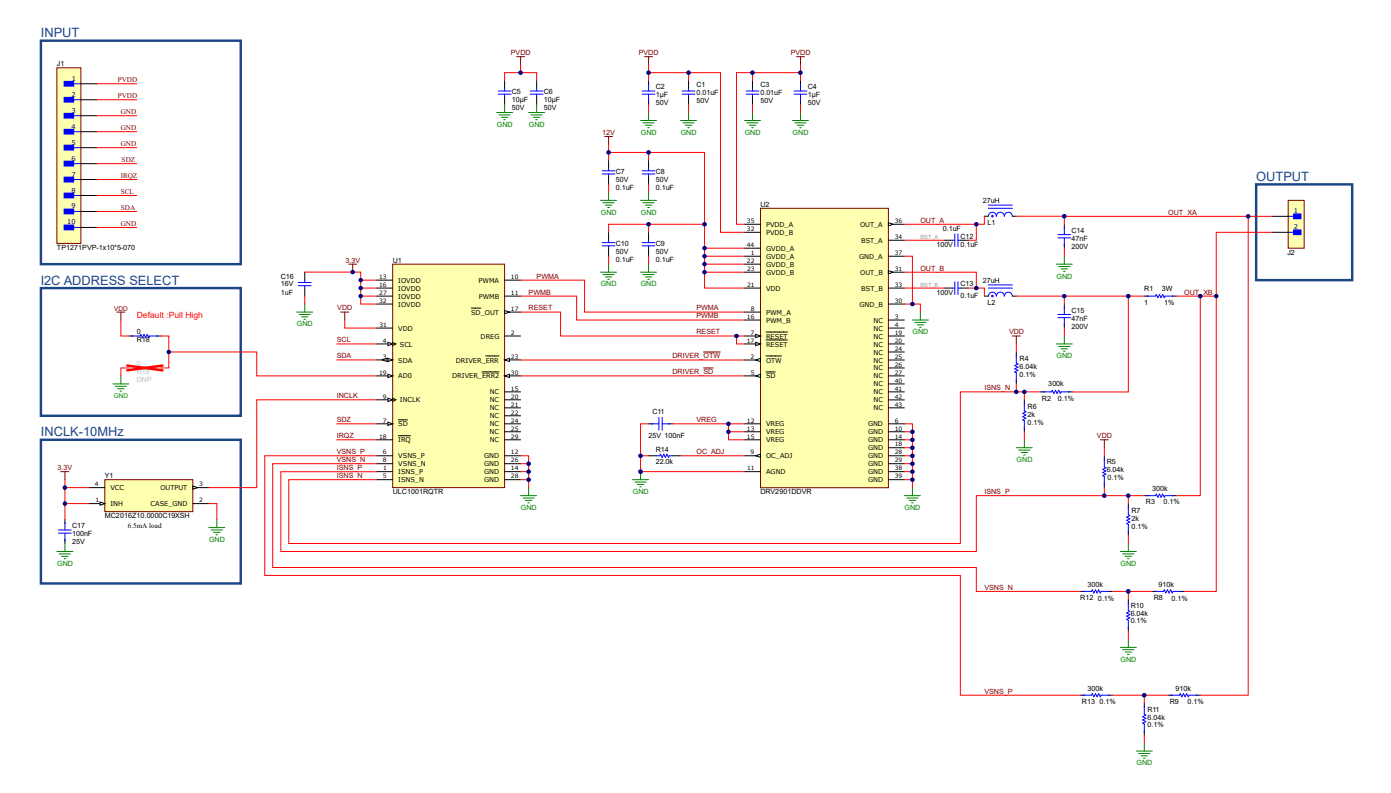

图 **7-1. ULC-HPB-DEMO** 原理图(第 **1** 页,共 **2** 页)

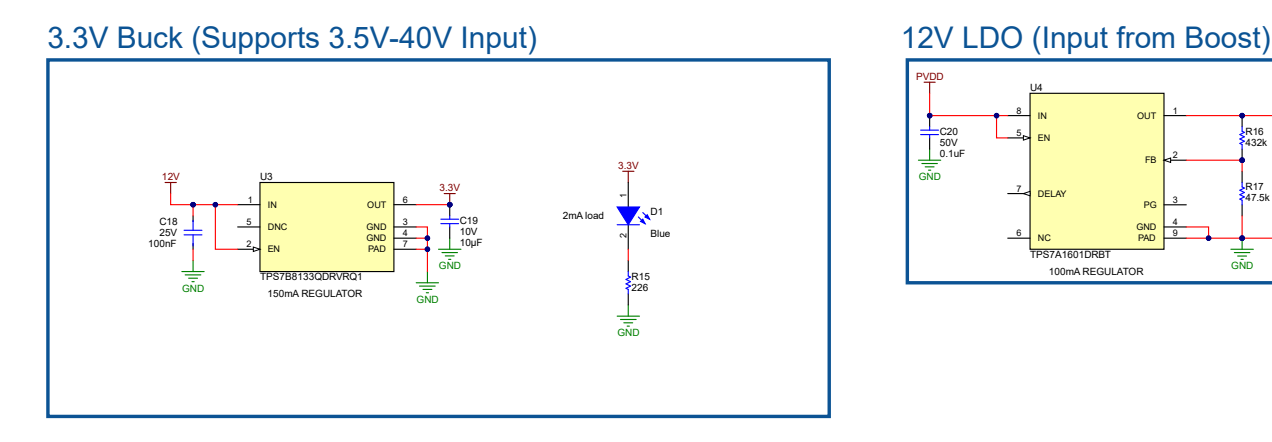

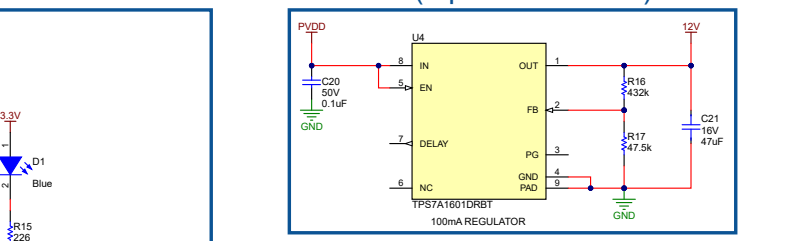

图 **7-2. ULC-HPB-DEMO** 原理图(第 **2** 页,共 **2** 页)

<span id="page-7-0"></span>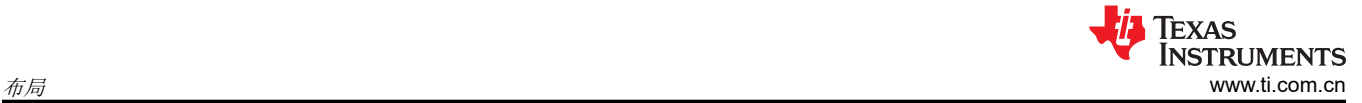

# **8** 布局

- 紧凑型 26mm X 28mm PCB
- TI 内容:
	- ULC1001 超声波 DSP 控制器
	- DRV2901 D 类放大器
	- TPS7B8133 3.3V LDO
	- TPS7A1601 12V LDO

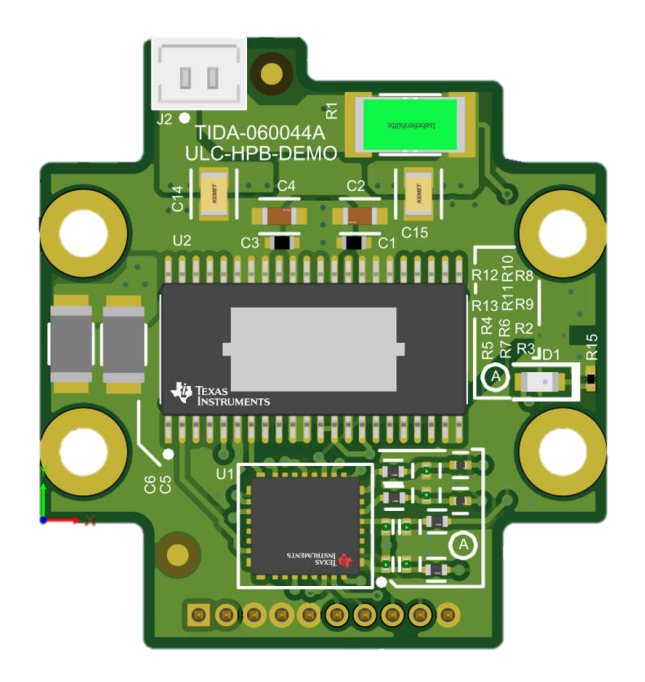

图 **8-1. PCB** 正面

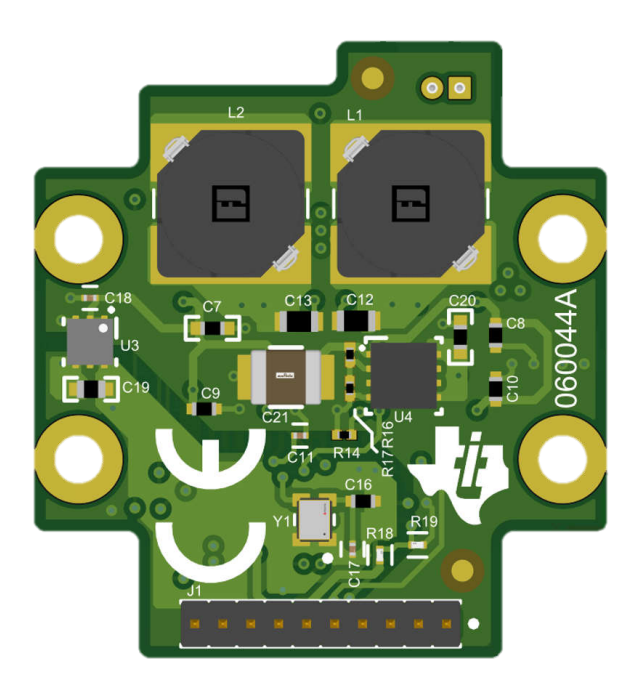

图 **8-2. PCB** 背面

<span id="page-8-0"></span>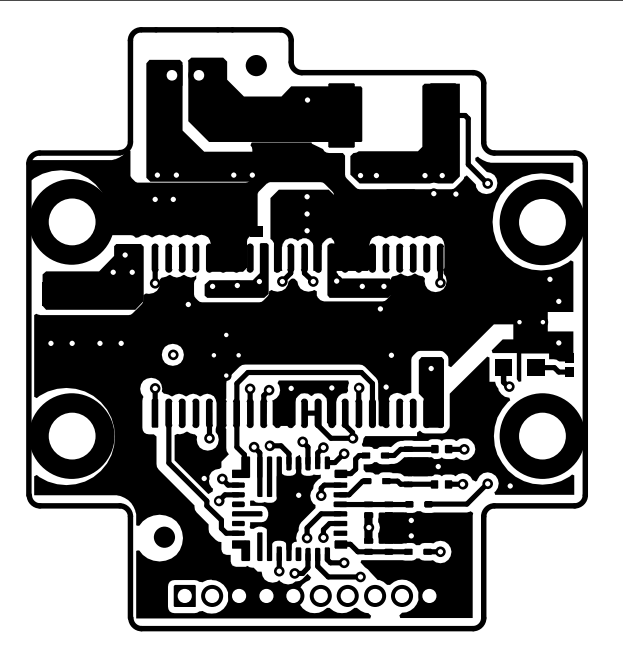

图 **8-3.** 顶层

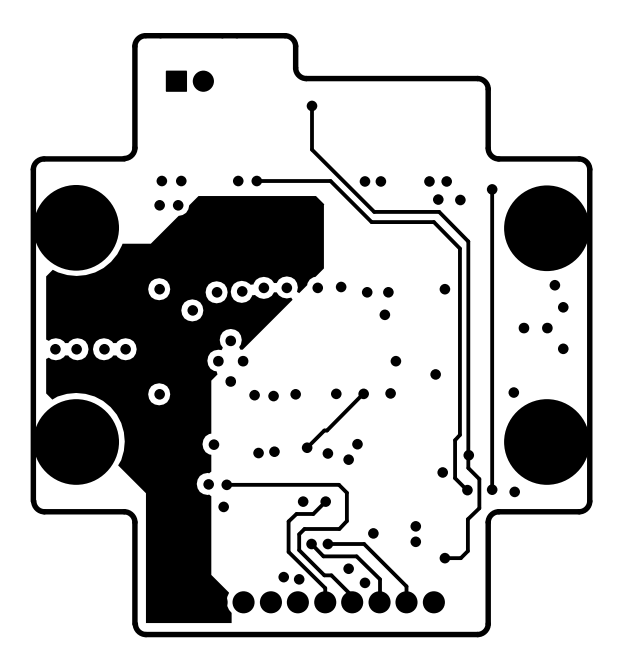

图 **8-4.** 信号层 **1**

<span id="page-9-0"></span>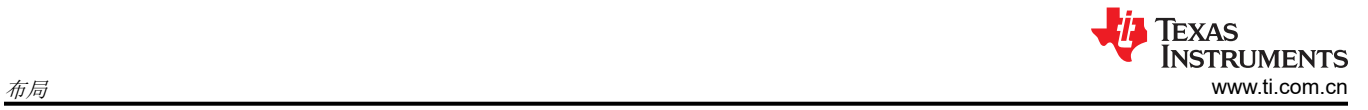

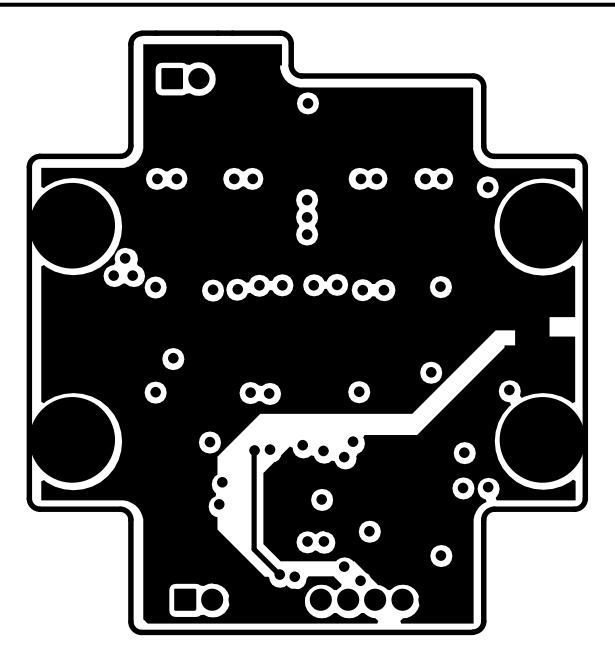

图 **8-5.** 信号层 **2**

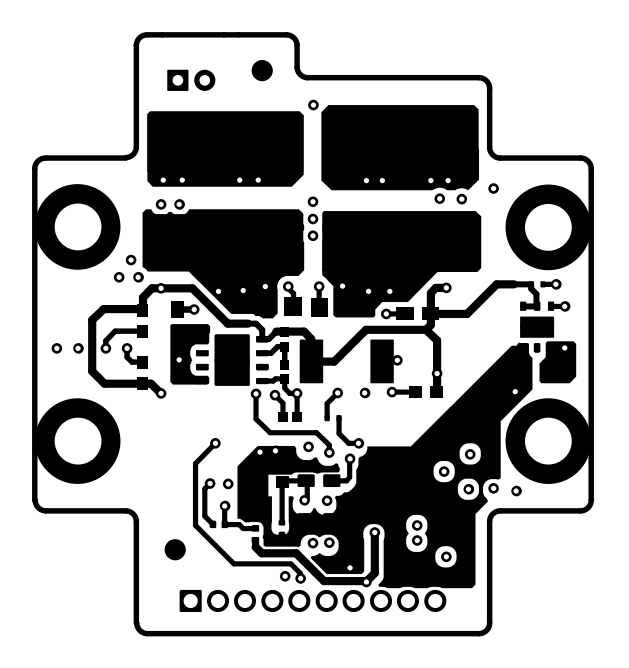

图 **8-6.** 底层

<span id="page-10-0"></span>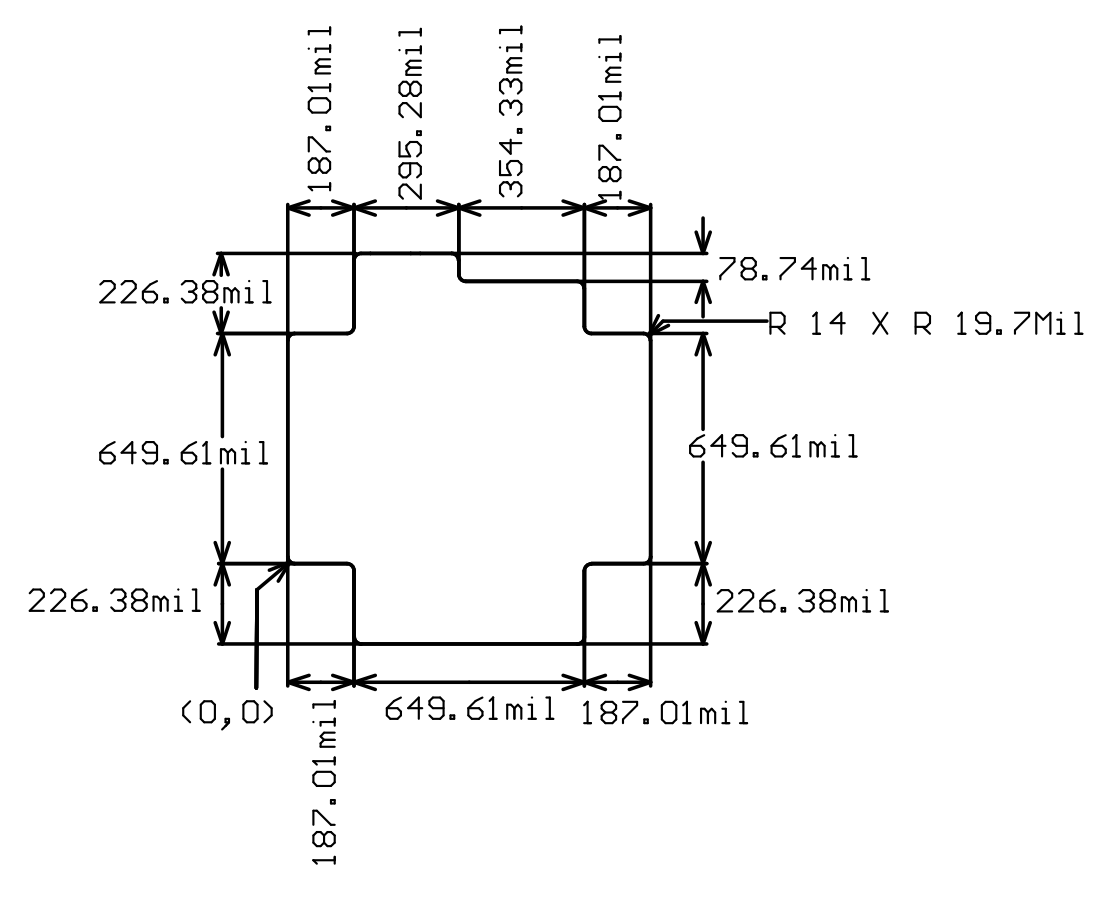

图 **8-7.** 电路板尺寸

Copyright © 2024 Texas Instruments Incorporated

<span id="page-11-0"></span>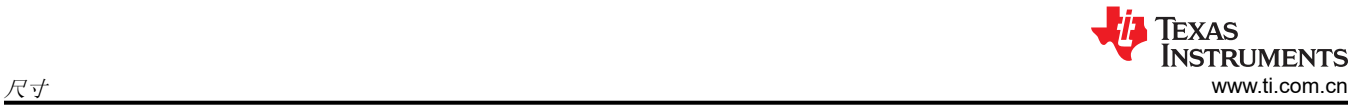

# **9** 尺寸

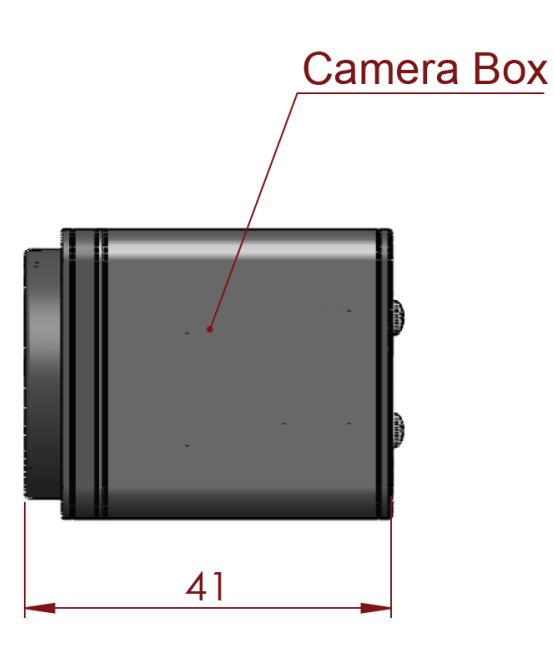

图 **9-1.** 摄像头盒侧面尺寸 **(mm)**

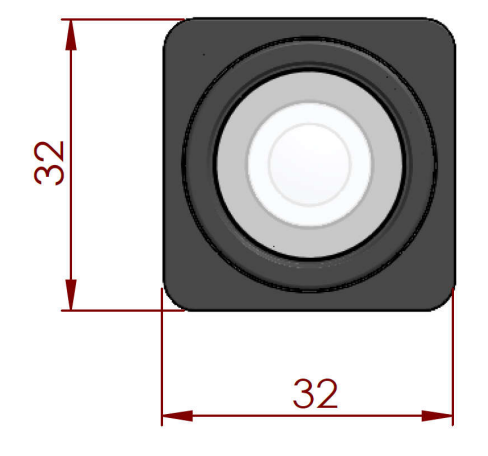

图 **9-2.** 摄像头盒正面尺寸 **(mm)**

<span id="page-12-0"></span>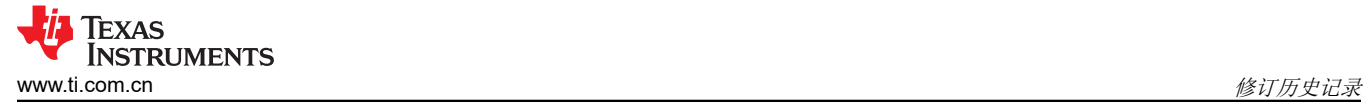

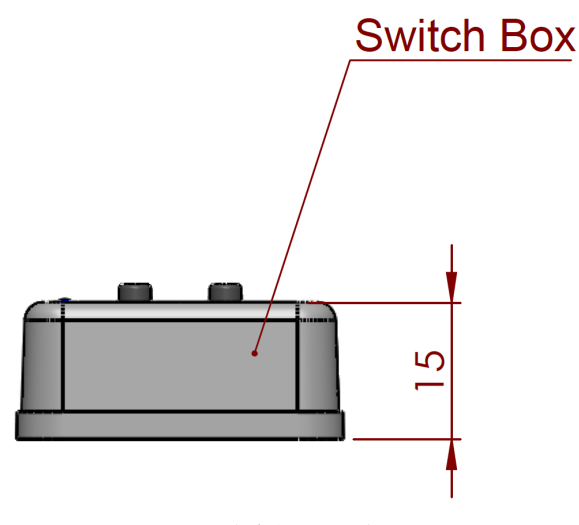

图 **9-3.** 开关盒侧面尺寸 **(mm)**

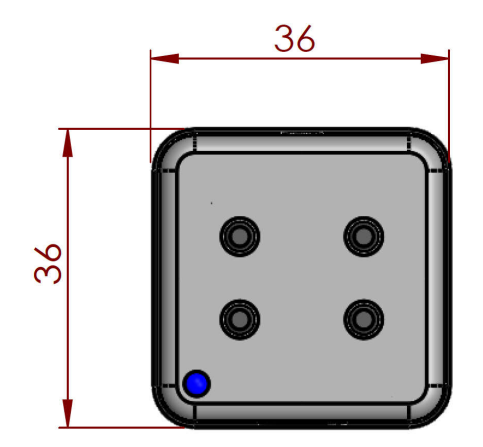

图 **9-4.** 开关盒顶面尺寸 **(mm)**

## **10** 修订历史记录

注:以前版本的页码可能与当前版本的页码不同

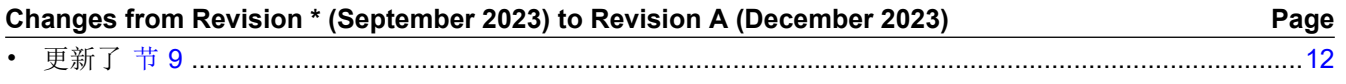

#### 重要声明和免责声明

TI"按原样"提供技术和可靠性数据(包括数据表)、设计资源(包括参考设计)、应用或其他设计建议、网络工具、安全信息和其他资源, 不保证没有瑕疵且不做出任何明示或暗示的担保,包括但不限于对适销性、某特定用途方面的适用性或不侵犯任何第三方知识产权的暗示担 保。

这些资源可供使用 TI 产品进行设计的熟练开发人员使用。您将自行承担以下全部责任:(1) 针对您的应用选择合适的 TI 产品,(2) 设计、验 证并测试您的应用,(3) 确保您的应用满足相应标准以及任何其他功能安全、信息安全、监管或其他要求。

这些资源如有变更,恕不另行通知。TI 授权您仅可将这些资源用于研发本资源所述的 TI 产品的应用。严禁对这些资源进行其他复制或展示。 您无权使用任何其他 TI 知识产权或任何第三方知识产权。您应全额赔偿因在这些资源的使用中对 TI 及其代表造成的任何索赔、损害、成 本、损失和债务,TI 对此概不负责。

TI 提供的产品受 TI [的销售条款或](https://www.ti.com.cn/zh-cn/legal/terms-conditions/terms-of-sale.html) [ti.com](https://www.ti.com) 上其他适用条款/TI 产品随附的其他适用条款的约束。TI 提供这些资源并不会扩展或以其他方式更改 TI 针对 TI 产品发布的适用的担保或担保免责声明。

TI 反对并拒绝您可能提出的任何其他或不同的条款。

邮寄地址:Texas Instruments, Post Office Box 655303, Dallas, Texas 75265 Copyright © 2024,德州仪器 (TI) 公司